## **Anleitung: Web Untis**

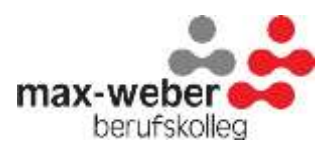

Den Vertretungs- und Stundenplan können Sie auch über die App "Untis" bzw. über die Webseite [webuntis.com](http://webuntis.com/) einsehen.

Als Schüler/in suchen Sie im Startbildschirm unsere Schule: "Max Weber Berufskolleg"

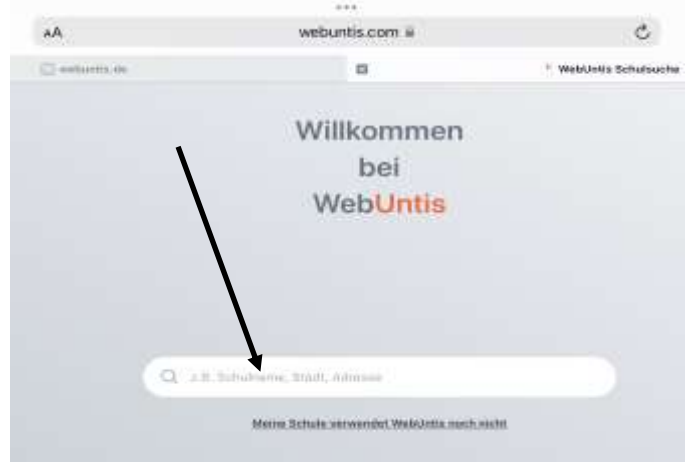

Sie finden links unter dem Symbol den Vertretungsplan. Dort können Sie dann "Ihre" Klasse auswählen und den Stundenplan für zwei oder Wochen anzeigen lassen.

**Als Lehrer/in:** Sie Suchen im Startbildschirm ebenfalls das Max-Weber-Berufskolleg. Wenn Sie sich dann rechts mit Ihren Zugangsdaten anmelden, erhalten Sie weitere

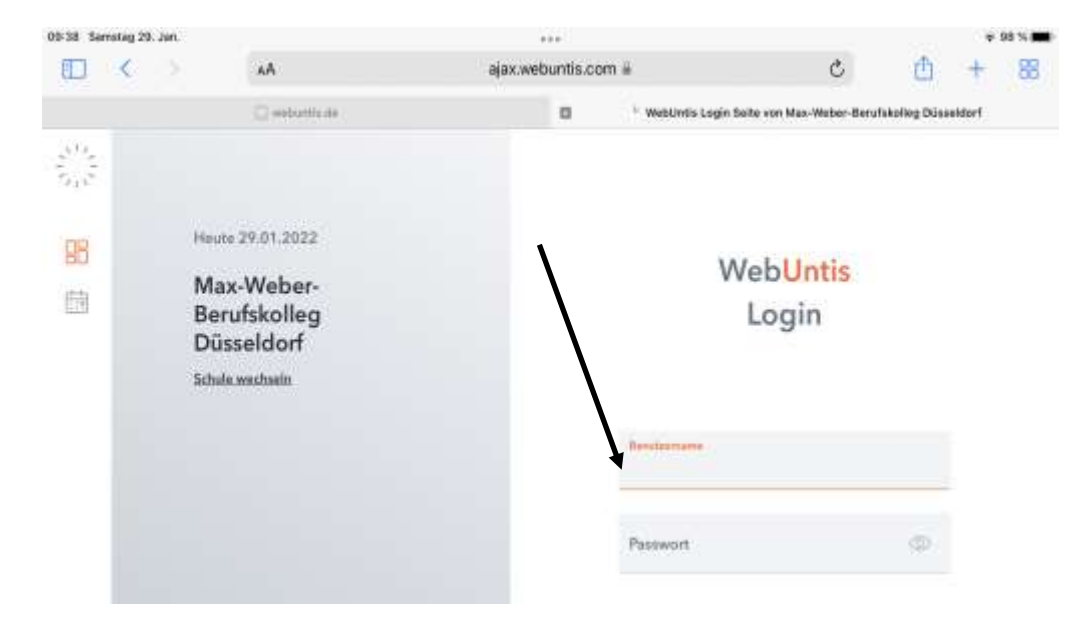

Informationen zu Ihrem aktuellen Stundenplan, zu Ihren Klassen und den Räumen. Bei (zusätzlicher) Einrichtung der Smartphone-App und entsprechender Einstellung der Benachrichtigungen wird auf dem Startbildschirm ohne Entsperrung die "nächste Stunde" mit Fach- und Raumnennung angezeigt.